## **AutoCAD and Its Applications BASICS**

## **Exercise 30-3**

- 1. Continue from Exercise 30-2 or start AutoCAD.
- 2. Open the EX30-2 file you saved during Exercise 30-2.
- 3. Save a copy of EX30-2 as EX30-3. The EX30-3 file should be active.
- 4. Pick the **ARCH C-SIZE** layout and activate the floating viewport.

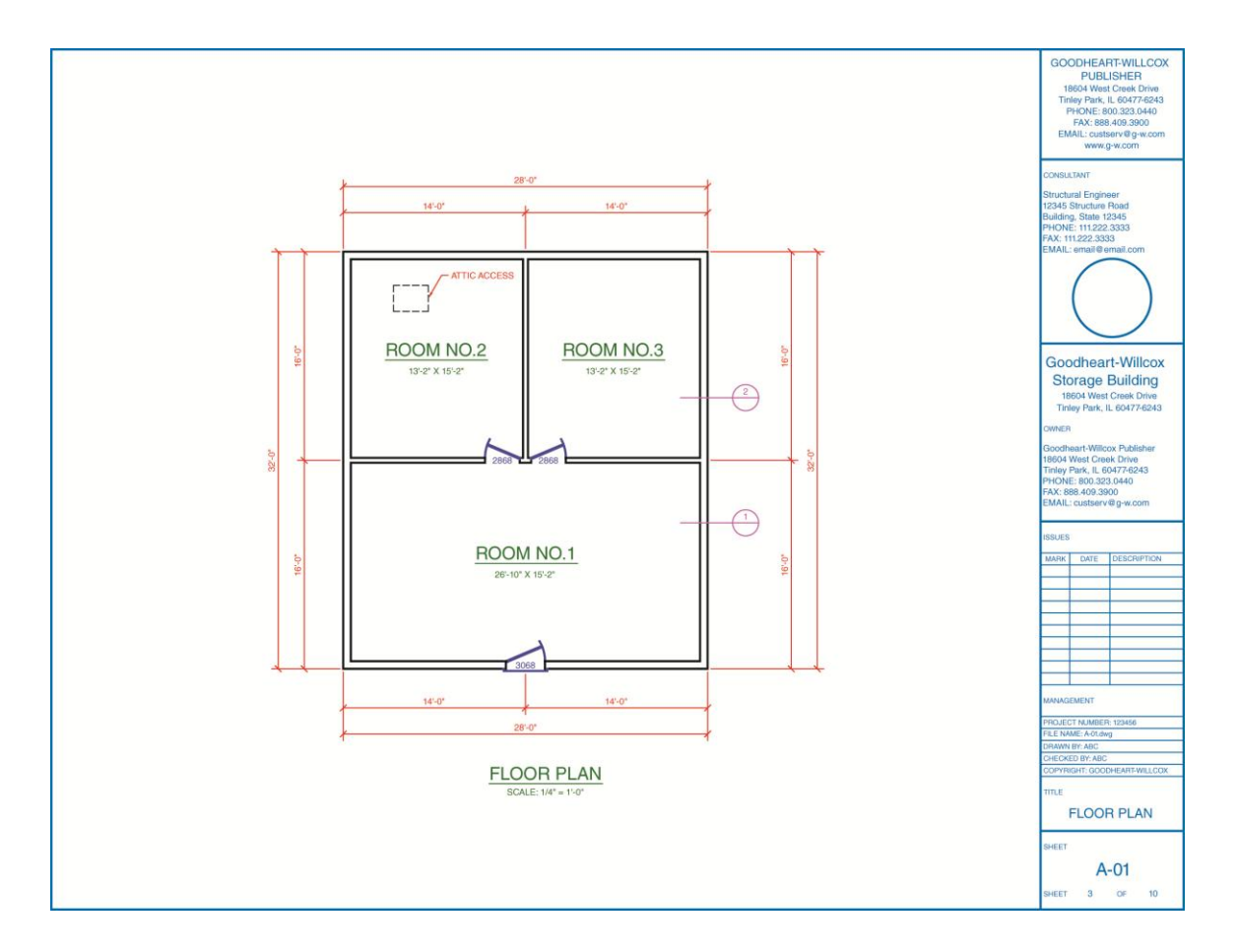

- 5. Change the viewport scale to  $1/4" = 1'-0"$  and pan the view to center the floor plan in the viewport. Lock the viewport.
- 6. Add the title and scale data shown to the layout.
- 7. Turn off the A-ANNO-NPLT layer. Adjust the title block information using the drawing property fields.
- 8. Resave and close the file.
- 9. Keep AutoCAD open for the next exercise, or exit AutoCAD if necessary.